## **Enhancements in Aras Innovator 12.0 SP3**

#### **Visual Collaboration**

 **3D Dynamic View**: The Dynamic Viewer now supports the ability to use Parameters with Query Definitions. Parameters provide the ability for users to identify specific filtering logic to apply to the content displayed in the 3D View and Tree Grid View. The use of Parameters also enables the ability to apply Structure Resolution to filter 3D Content. Please refer to the Dynamic Visualization User's Guide for more information to configure these Features.

### **Tree Grid View**

 **Support for Date/Time Cell View Type**: Users can specify that a cell in a Tree Grid View definition can be rendered as a Short or Long Date as well as a Date Time field.

#### **Improved Refresh**

 The Refresh command, found on the toolbar for item views, has been updated so that it fully refreshes from the database, similar to re-opening the item.

#### **Relationship Grid Improvements**

 The standard relationship grid has been updated to the same advanced technology as was used already for main search grids and modal search grids.

#### **Flexible Accordion Layout**

 The default Item View is to have the Form in the first accordion, and all relationship tabs in the second accordion. This automatically-generated layout can now be modified using Configurable User Interface (CUI) modeling on a per-ItemType basis, such that any relationship tab can appear in any accordion.

#### **Improved Keyboard Navigation**

• It is now possible to navigate many regions of the client using common keystrokes such as arrow keys, Tab, Space, Enter, and Esc. This includes the header, navigation panel, toolbars for both search and item views, and item view accordions.

#### **Improved Icons and Tooltips for Common Functions**

 Certain commonly-used command buttons are updated with improved icons and tooltips, to clarify their function. This includes the three commands which add rows to relationship grids: "Select Items" (pick related), "Create Item" (create related), and "Add Row" (no related). The "Delete Row" and "Create Item" command are updated in a consistent manner.

#### **Item Access Report**

 A new Item Access Report is available to Administrators which displays all active permissions, DAC, MAC, and methods for a given open item. This is available through "...>Permissions>Access Report".

# **Issues fixed in Aras Innovator 12.0 SP3**

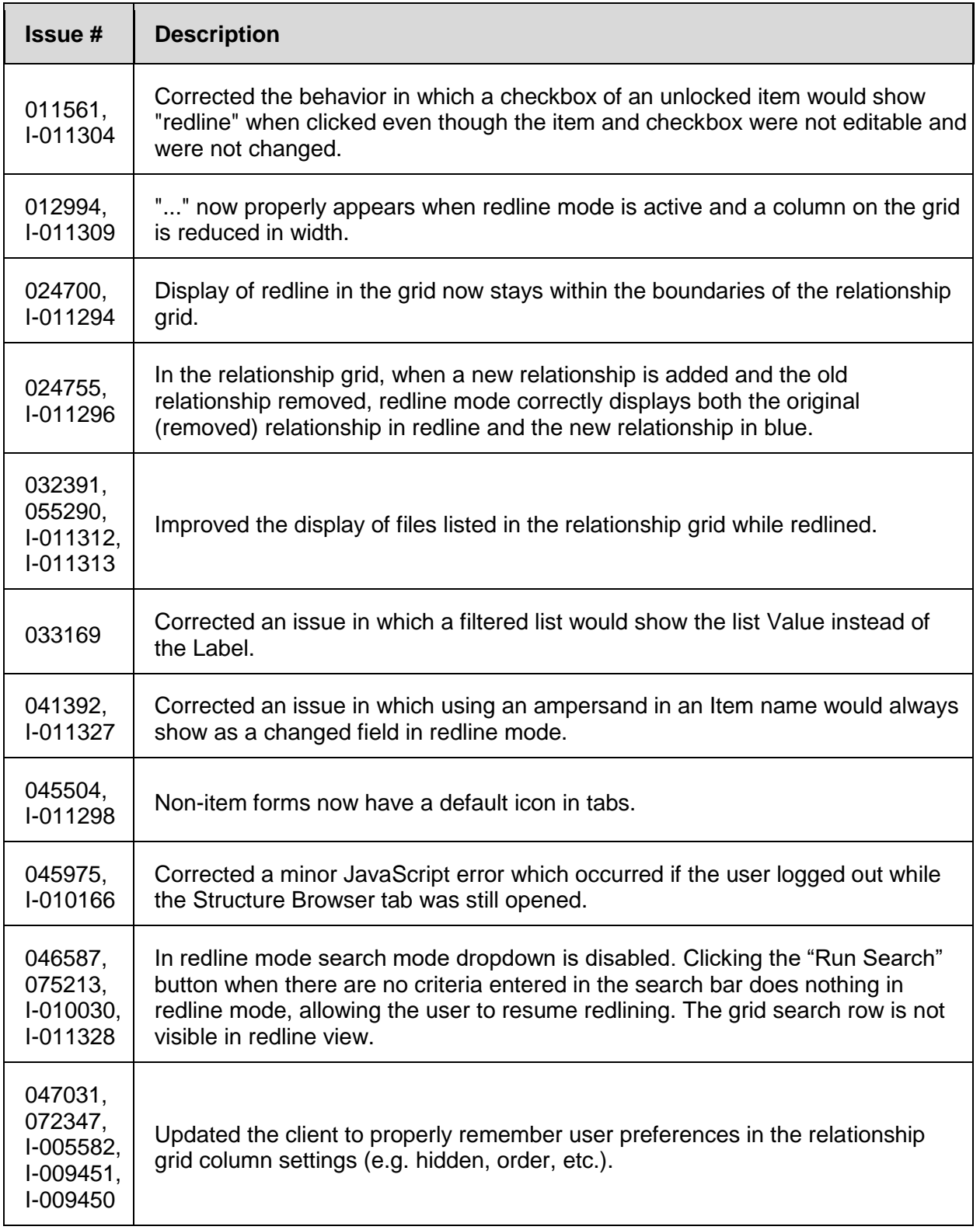

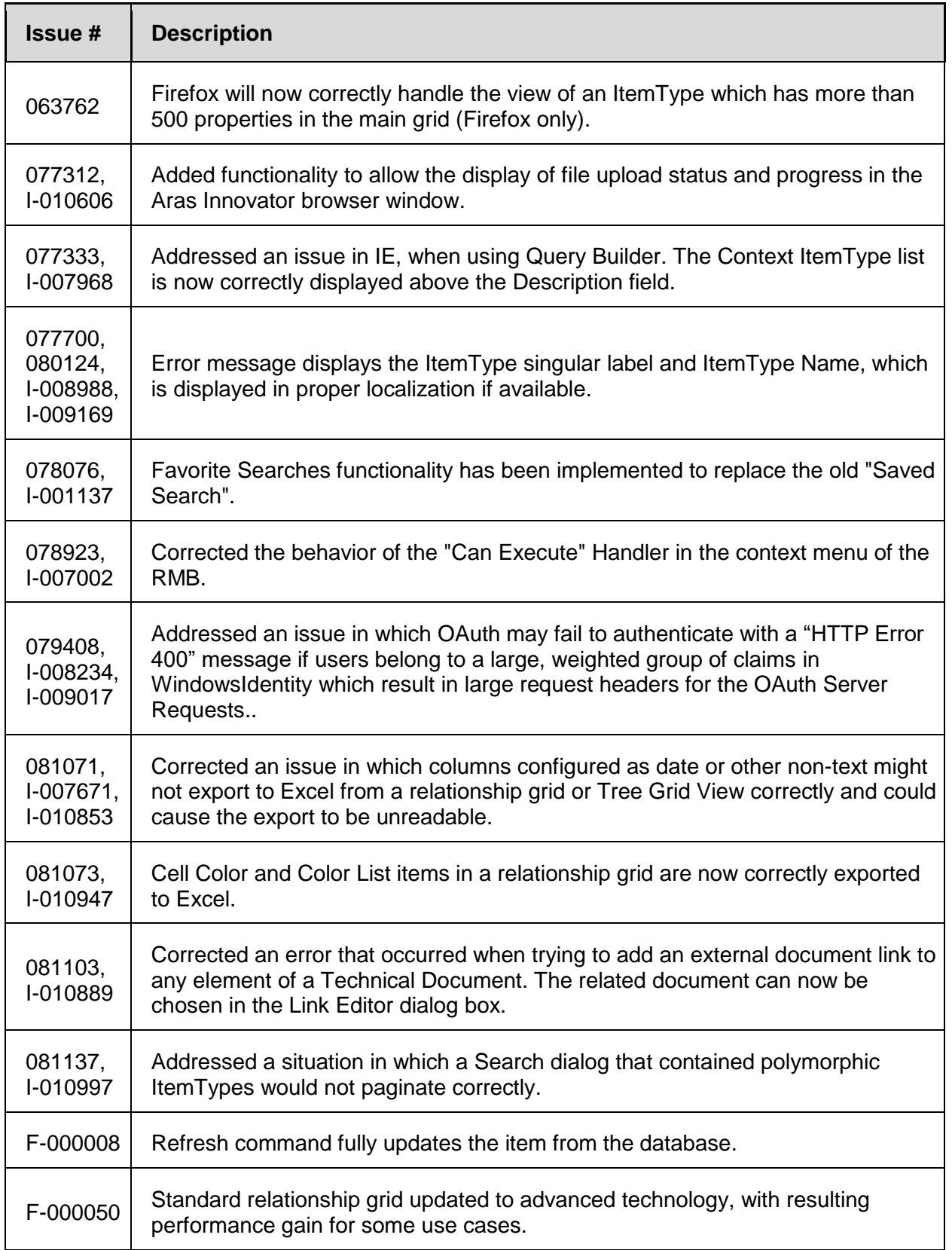

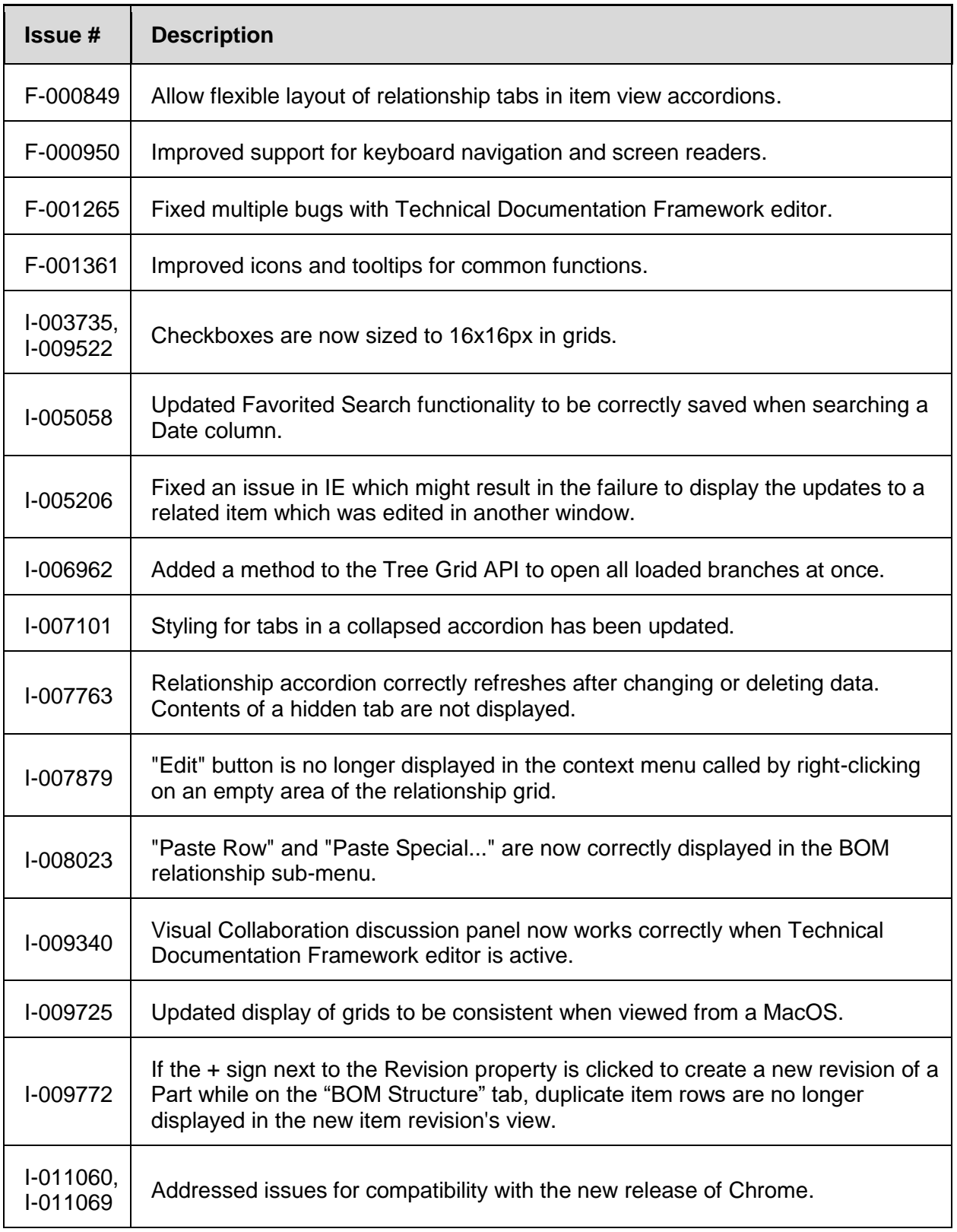

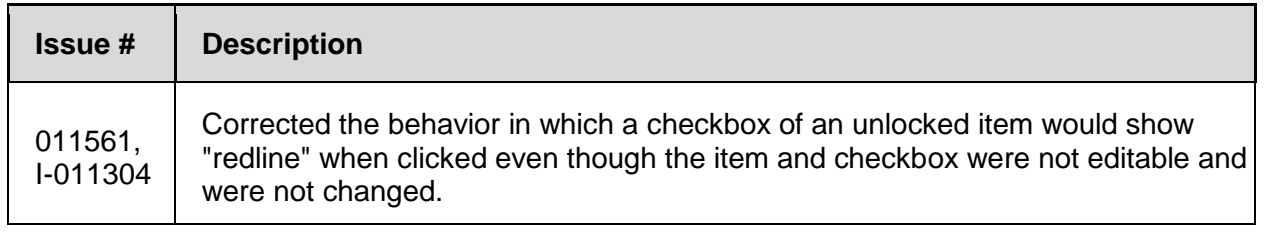